## Commerce Trust Mobile App

Download the app to your device by following the prompts from the app store as you would with any other app download.

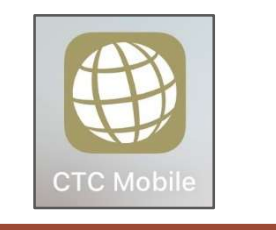

## Launching the Commerce Trust Mobile App for the First Time

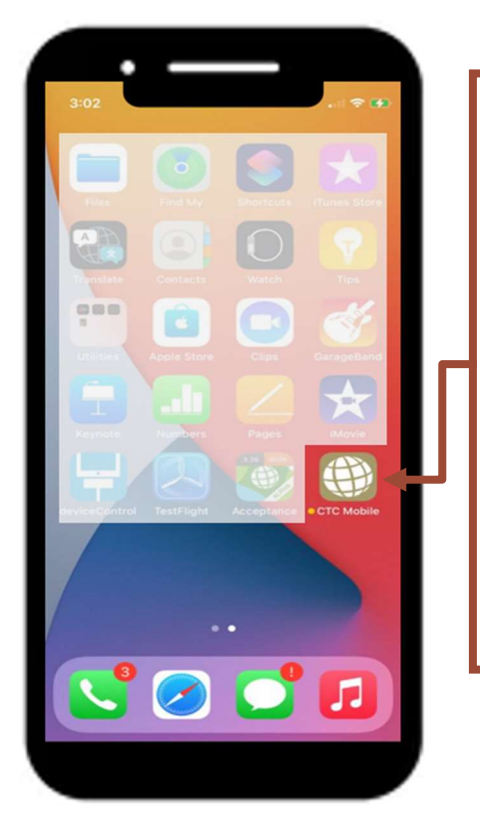

After downloading the app, locate it on your device. The icon will look like this. Tap the icon to open the Commerce Trust Mobile App.

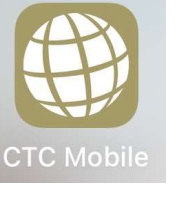

At the login page, enter your username (email address) and the password you set up in the previous steps. Tap the "Log In" button.

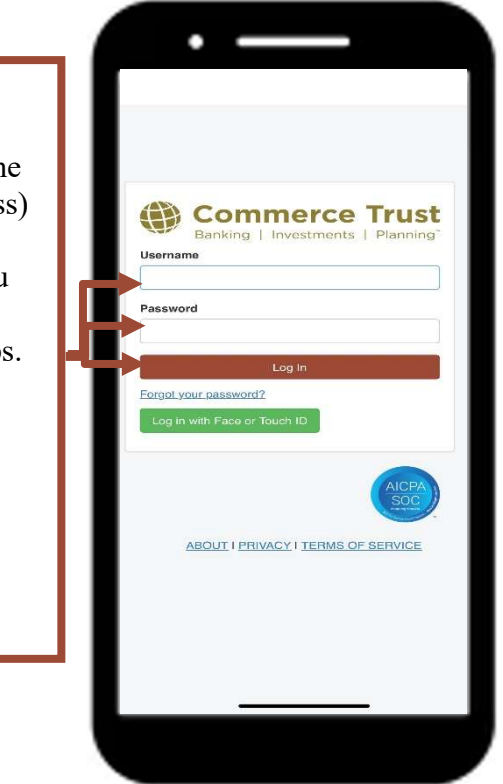

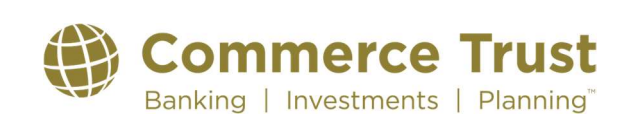

Page 10

## Commerce Trust Mobile App

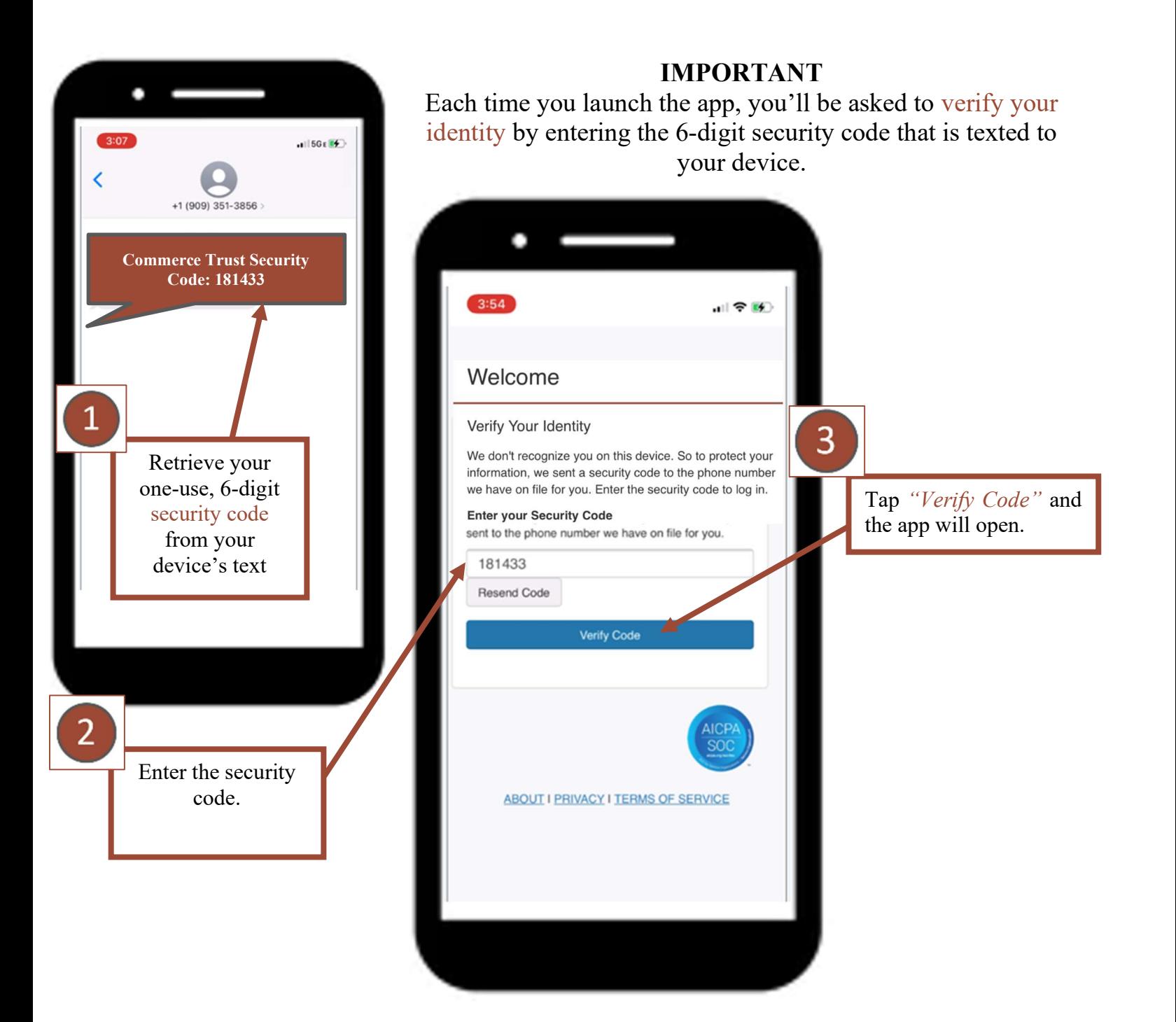

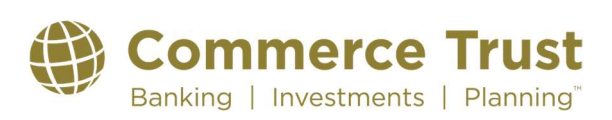